## **Obtaining EBVs Through NSIP**

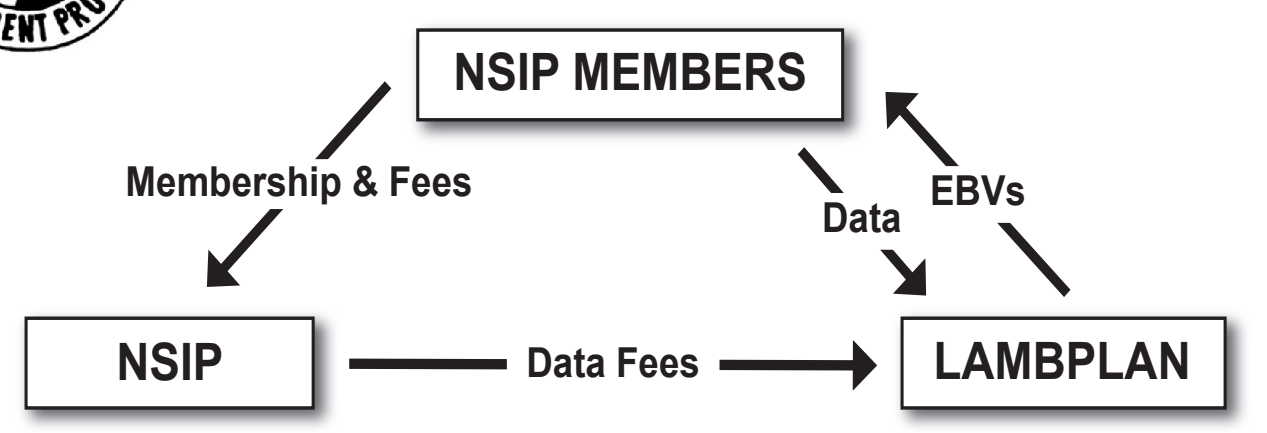

1. **Join NSIP**

•

•

•Membership form at nsip.org; Send form with annual flock fee to NSIP office

## 2. **Collect data on lambs**

- •Sire and dam information\* Birth and rear types\*
- 
- 
- Birth weight (within 24 hrs) Weaning weight<sup>\*</sup> (45-89 days of age)
- Contemporary/management group\* Early post weaning weight (90-150 days of age)
- \*Indicates **required** data- EBVs cannot be generated without this information. Age at weighing is more important than "weaning" status. Recommendation is to collect and submit all data points.
- •**Download & install Pedigree Wizard<sup>1</sup>** - An email with file will be sent from LAMBPLAN
- •**Enter collected data and pedigree information into Pedigree Wizard1**
- • **Submit data to LAMBPLAN**-Data can be submitted once or multiple times per year as weight and other data is collected
- **6. Receive EBVs from LAMBPLAN and download updates into Pedigree Wizard1**
- •**Submit data fees** (paid on each animal one time for life; will be invoiced by NSIP)
- **8. Use EBVs to**:
	- •Make culling and selection decisions, set value for sale and to identify sires to buy or lease.

*More information on steps 2, 3, 4, 5 & 8 is available in other documents. 1 Note: While Pedigree Wizard is the most common program, there are other software programs, both freeware and purchased that can be used for data management and submission.*

**NSIP Office Contact** – Mary Sorensen office@nsip.org, 712-579-6376 NSIP Office, PO Box 244, Harland, IA 51357 **NSIP Science Questions** – Jim Morgan, info@nsip.org, 479-444-6075 **Email address** for submitting data to **LAMBPLAN** database@sheepgenetics.org.au Contact is Stephen Fields